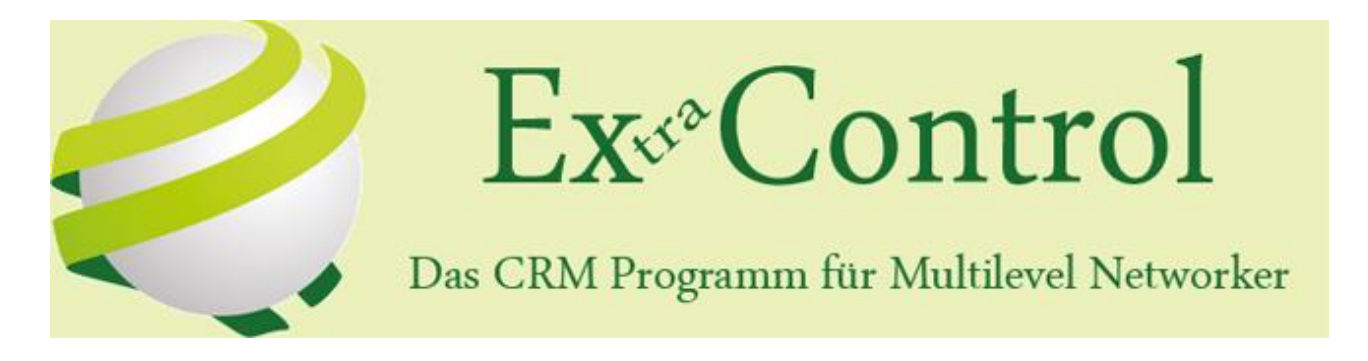

# ExControl Einführung (Stand 25.05.2015, Version 2.0.4.1)

ExControl entstand aus dem Wunsch meiner lieben Frau Claudia heraus, und ist daher ihr gewidmet. Ohne ihre Geduld und die Opfer die sie durch lange Nächte alleine auf der Couch sitzend gebracht hat, während ich schuftete, wäre dieses Projekt nicht möglich gewesen.

Sie wünschte sich eine bessere Art und Weise ihr Kleingewerbe als Energetix Geschäftspartnerin zu verwalten. Anstatt mit Excel und Word rum zu hantieren, war eine zentrale Datenbank Software die richtige Lösung. Weil ich über 30 Jahre Erfahrung mit Datenbanken und Software Entwicklung habe, war es mir möglich ihr ihren Wunsch zu erfüllen. Das Ergebnis davon nannten wir ExControl.

Als ich erfuhr, dass keine Geschäftspartner Homecomputer Softwarelösung vorhanden ist, war mir klar, dass ich ExControl nicht nur für Claudia machen sollte, sondern für alle Multilevel Networker.

Ich bin fest davon überzeugt, dass wenn du dir etwas Zeit nimmst um ExControl kennenzulernen, du davon begeistert sein wirst. Nicht nur die Software selbst, sondern meine Philosophie darüber wie Software sein soll, und wie es *nicht* sein soll wirst du sicher mögen.

Im heutigen Informations-Zeitalter verschwenden wir so viel Zeit mit Software bzw. dem Missbrauch davon. Immer müssen wir mit dem was wir haben zu recht kommen. Oft sind die Programme einfach zu groß und sind übervoll mit tausenden von Funktionen, eben weil sie für die Massen gemacht wurden. Sie wurden so gestaltet das damit möglichst jedes Szenario abgedeckt ist. Was das zur Folge hat ist klar. Man muss ein Experte sein um überhaupt irgendetwas vernünftig damit machen zu können… das ist der Punkt wo ich ins Spiel komme. Ich entwickle Non-Standard Custom Lösungen die sich wie ein perfekt geschneiderter Maßanzug anfühlen soll. Es ist quasi um deine Bedürfnisse herum entwickelt worden.

Wenn etwas nicht passt, wird es für dich passend gemacht.

Auf den nächsten Seiten sind sämtliche Abbildungen mit Beschreibungen von ExControl in seinem jetzigen Zustand.

Vielen Dank für dein Interesse an ExControl.

Kontakte

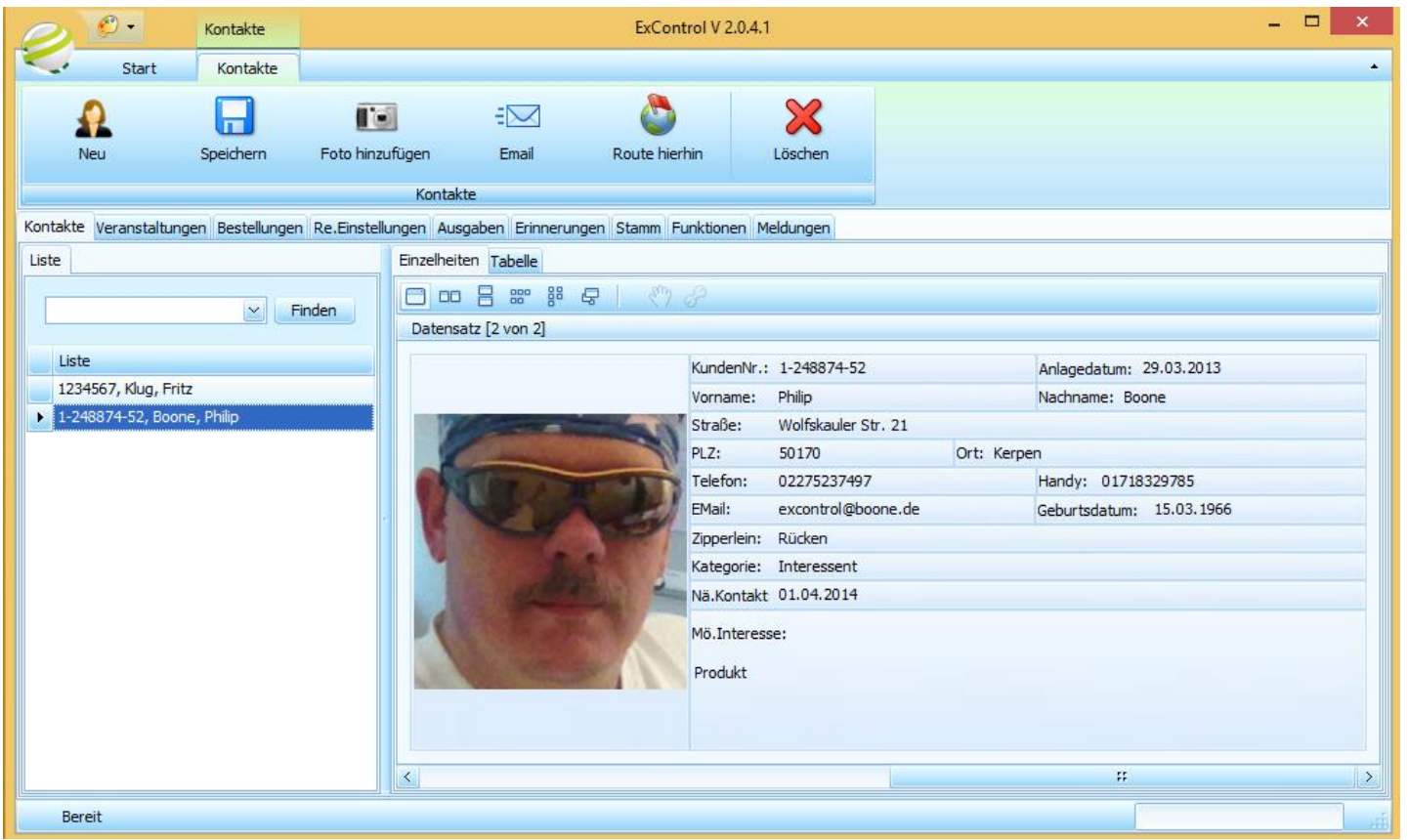

Die Kontakte können als blätterbare Kundenkartei mit Suchliste (Bild links) oder als gruppierbare, suchbare Tabelle (Bilder unten) verwendet werden.

Kontakte in der Tabellen-Ansicht können leicht gruppiert werden durch Drag&Drop der Spaltenköpfe in den Gruppierbereich (linkes Bild). Gebe etwas im "Such Feld" ein, und schon werden nur die betroffene Kontakte angezeigt . Und der gesuchte Text wird auch markiert!

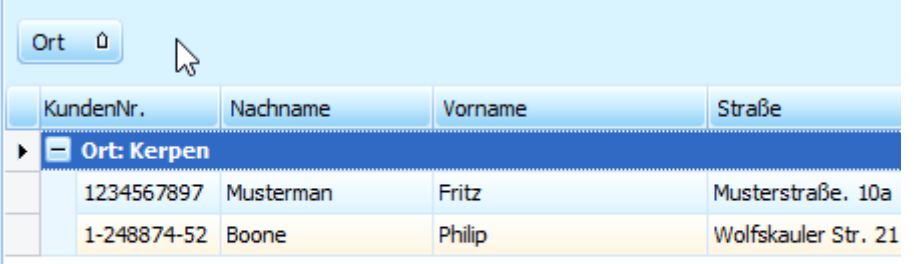

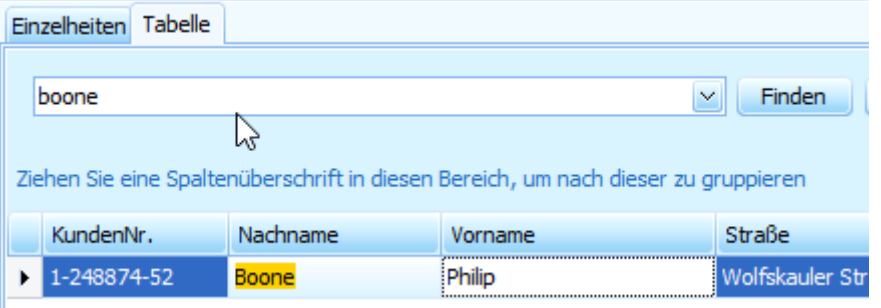

#### Veranstaltungen

Veranstaltungen sowie die Gastgeber und Teilnehmer können hier ganz leicht verwaltet werden.

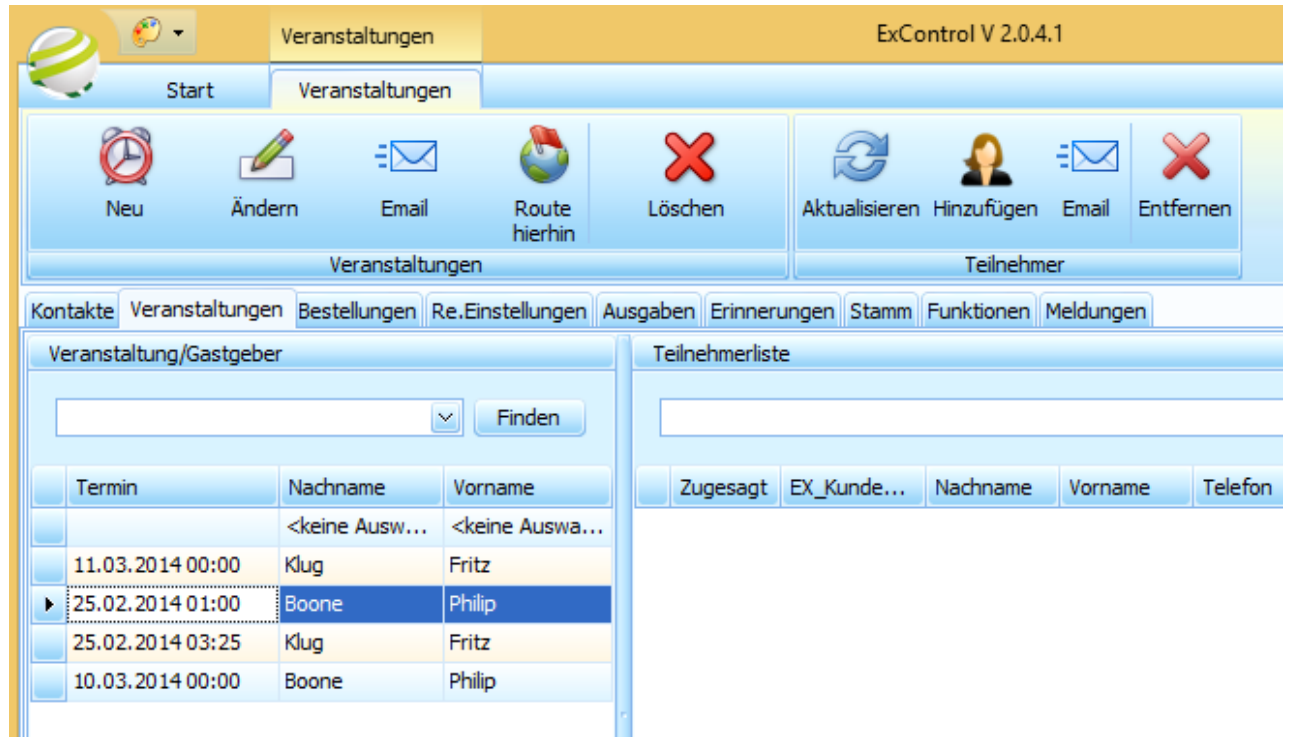

Mit dem E-Mail Knopf kann wahlweise eine E-Mail an einen oder alle Teilnehmer gesendet werden.

Übrigens, alle Knöpfe in ExControl haben eine Schnell-Hilfe Funktion. Einfach den Mauszeiger über einen Knopf halten und schon wird angezeigt was das Knopf tut.

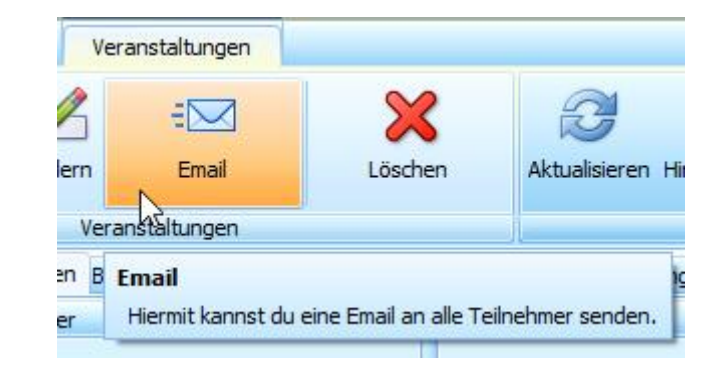

Neue Veranstaltung und Gastgeber Auswahl Formular. Termin Auswahl durch Kalender. Gastgeber Auswahl durch suchbare Liste deiner Kontakte.

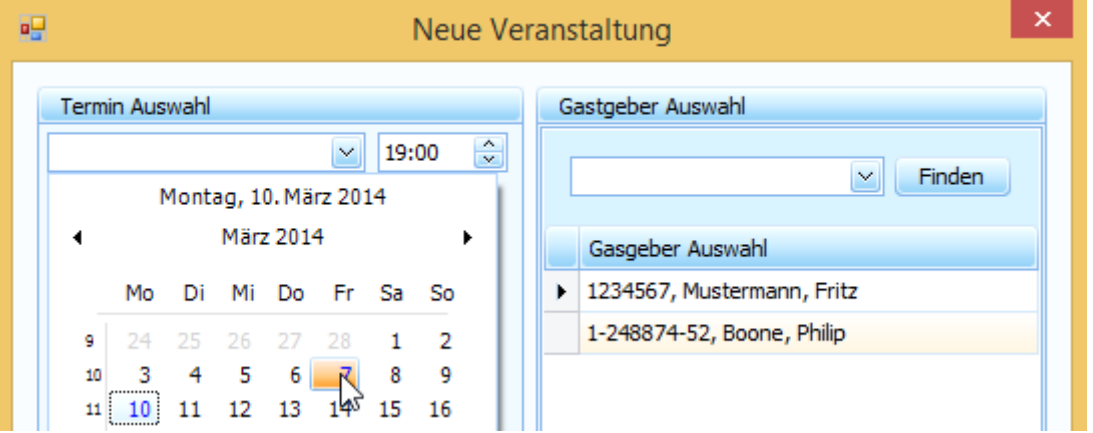

Hinzufugen von Teilnehmer mit der üblichen suchbaren Liste deiner Kontakte.

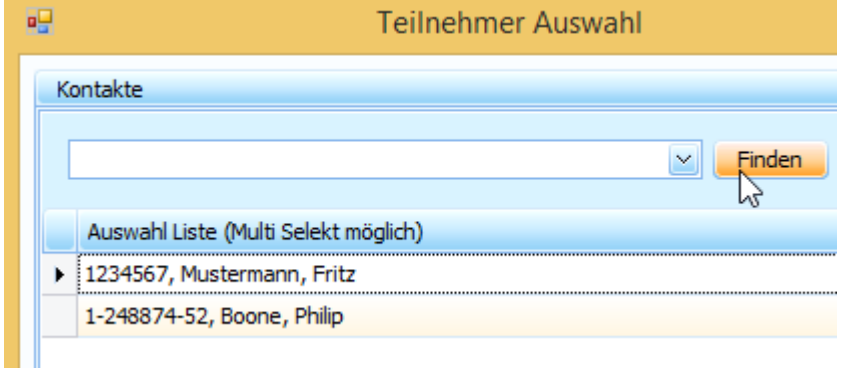

### Bestellungen—Übersicht

Die Bestellungen Funktionen sind sehr vielfältig. Mit nur wenig Klicks ist die gewünschte Information sichtbar. Sei es die Teilnehmer einer bestimmten Veranstaltung oder die Bestellungen eines bestimmten Kontakts zu sehen, ist mit ExControl kein Problem. Einfach auf den gewünschten Listeneintrag klicken und schon passt sich die andere Liste sofort an. Übrigens, mit der "Summe Veranstaltung" und "Summe Bestellung(en)" unterhalb der jeweiligen Liste bist du immer mit einem Blick auf dem aktuellsten Stand der ausgewählten Daten, sei es eine Veranstaltung, eine Kontakt oder eine Bestellung. Und wenn nichts gewählt ist wird sogar die Gesamt Summe aller deiner Bestellungen angezeigt!

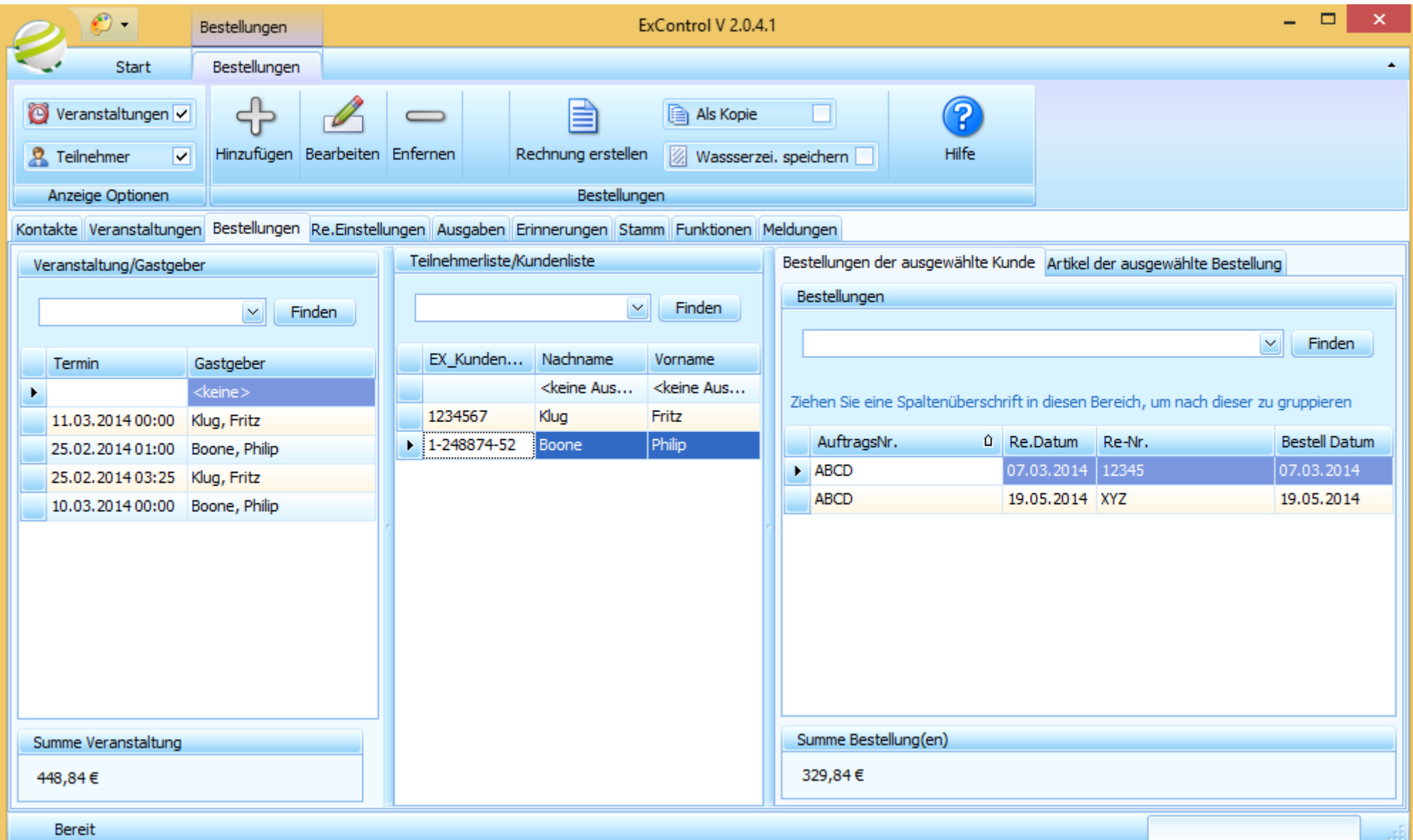

#### Bestellungen—Funktionen

Weitere tolle Funktionen der Bestellungen Reiter Karte: **Veranstaltungen und / oder Kunden ausblenden** damit die Bestellungen leichter durchsucht werden können. In nur wenigen Sekunden kann man einen Artikel einer bestimmten Bestellung ausfindig machen.

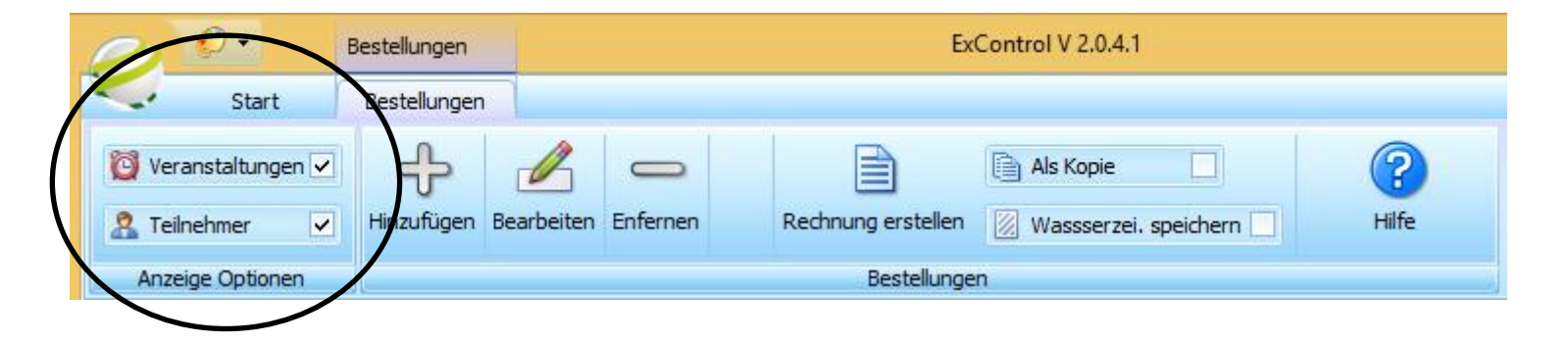

**Rechnungen sowie Rechnugskopien** der ausgewählten Bestellung anfertigen. Übrigens, die Rechnungen in ExControl sind leicht zu individualisieren wie du später in diesem Dokument erfahren wirst.

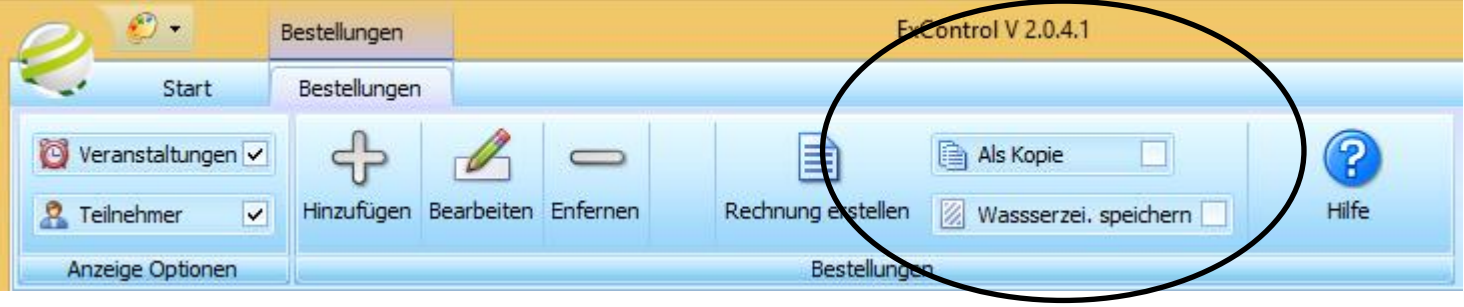

#### **Bestellungen bearbeiten**

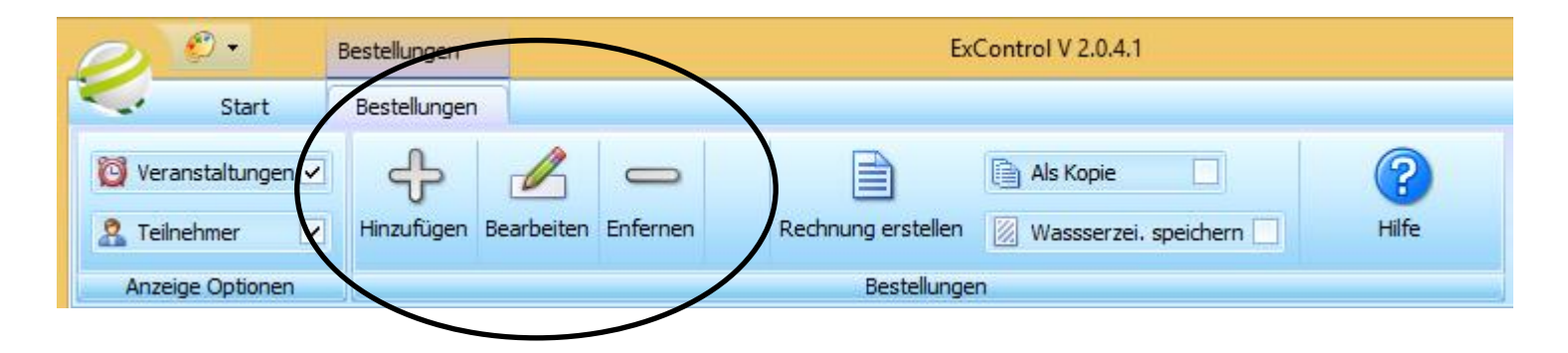

### Bestellungen—Erfassen / Bearbeiten

Hier siehst du das Formular, womit du Bestellungen erfassen und bearbeiten kannst.

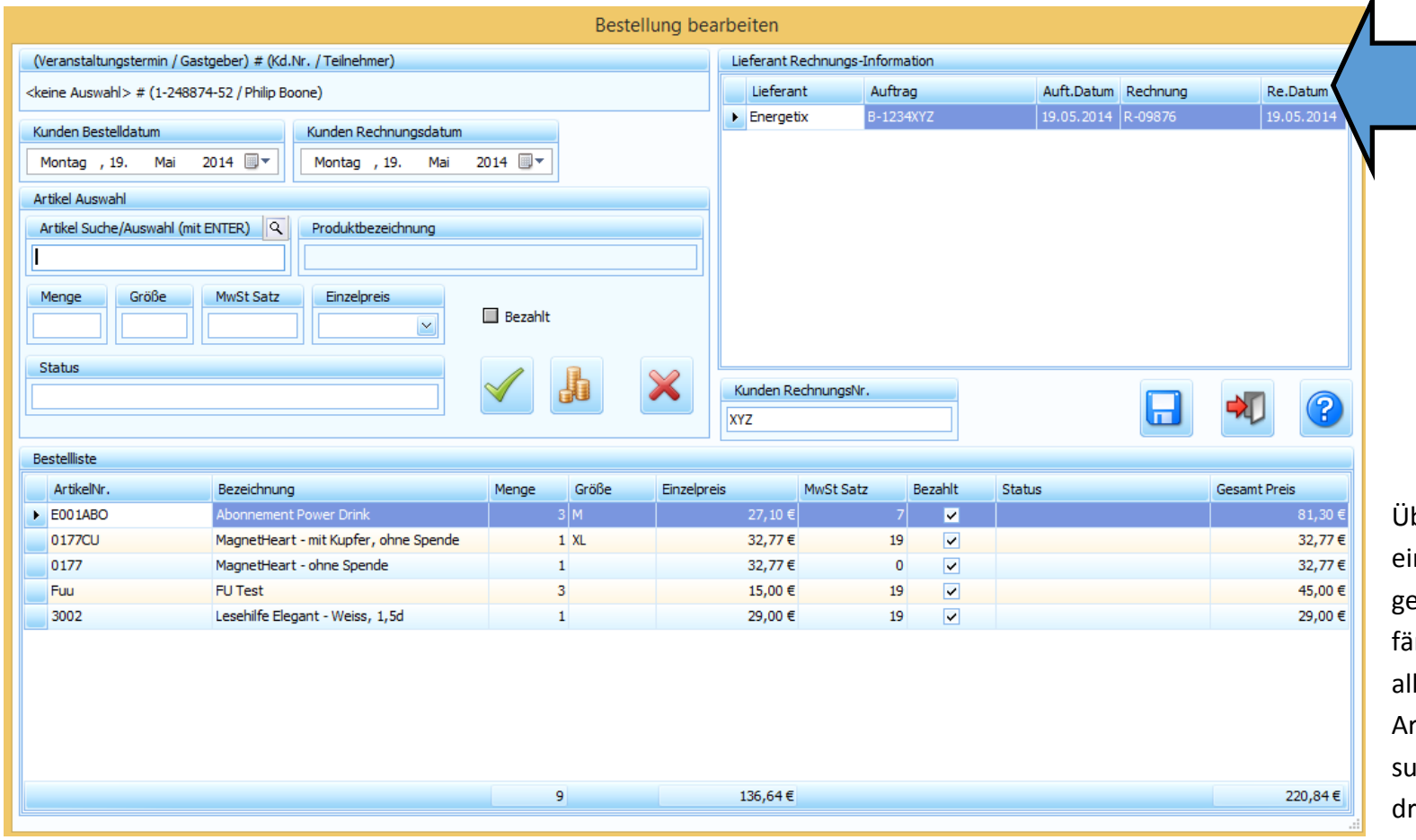

Hier kannst du die Informationen von Lieferantenbelegen, die mit der Bestellung verbunden sind betrachten. Damit ist es kinderleicht zu einem späteren Zeitpunkt Artikel und Bestellungen zurück zu verfolgen.

 $\lambda$ 

brigens: Das "Artikel Suche" Feld ist n sogenanntes "Auto vervollständigen" Feld. Das heißt, sobald du aningst zu tippen zeigt sich die Liste le weiteren möglichen passenden rtikel an. Sobald der Artikel den du achst vollständig markiert erscheint, drücke die ENTER Taste um den Artikel zu wählen. Diese Funktion spart sehr viel Zeit!

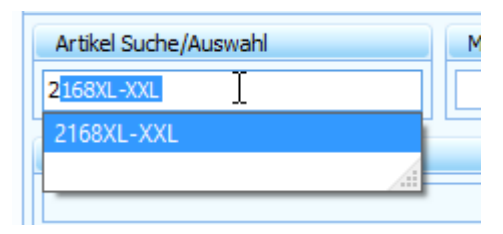

Einfach die Artikel-Nummer in das Suchfeld eingeben und schon wird die Artikelinformation angezeigt. Gebe nun einfach die Menge und falls benötigt die Größe ein, aufs grüne Häkchen klicken und schon ist der Artikel in der Bestellliste eingetragen.

Übrigens, wenn der Artikel noch nie erfasst wurde, wirst du mit dem "Artikel erfassen" Formular präsentiert damit du ganz bequem, ohne die Bestellung verlassen zu müssen, den neue Artikel erfassen kannst.

# Bestellungen—Artikel Eingabe

Hier siehst du das Formular womit du Artikel erfassen und bearbeiten kannst.

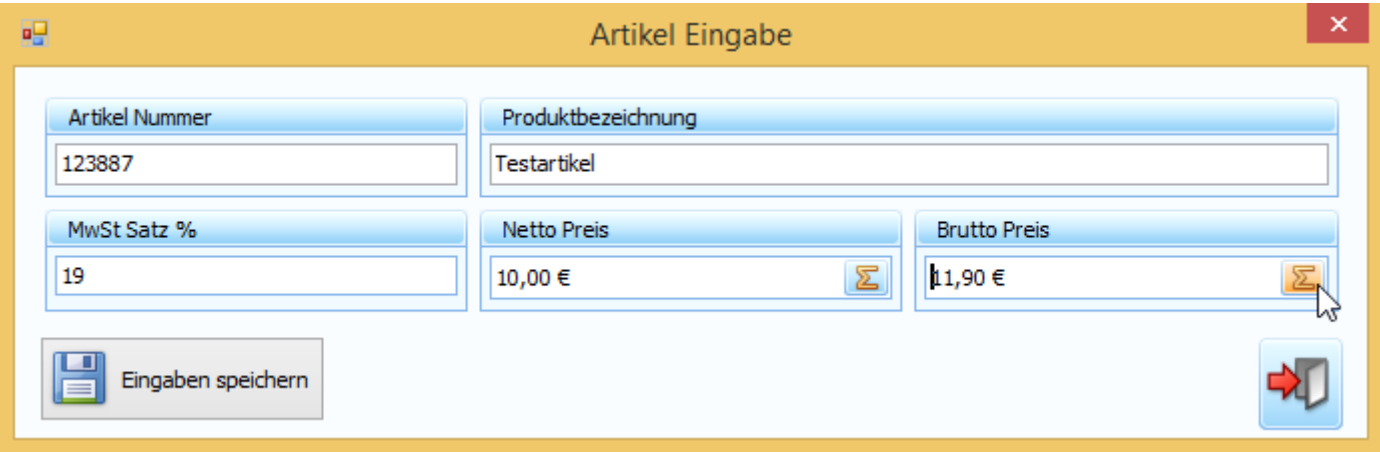

## Bestellungen—Bestellungsliste

Felder die in der Bestellliste bearbeitbar sind: Menge, Größe, Einzelpreis, MwSt, bezahlt und Status. Der aktualisiert sich automatisch je nach Zustand der Felder. Im Fußzeile wird stets die Summen angezeigt.

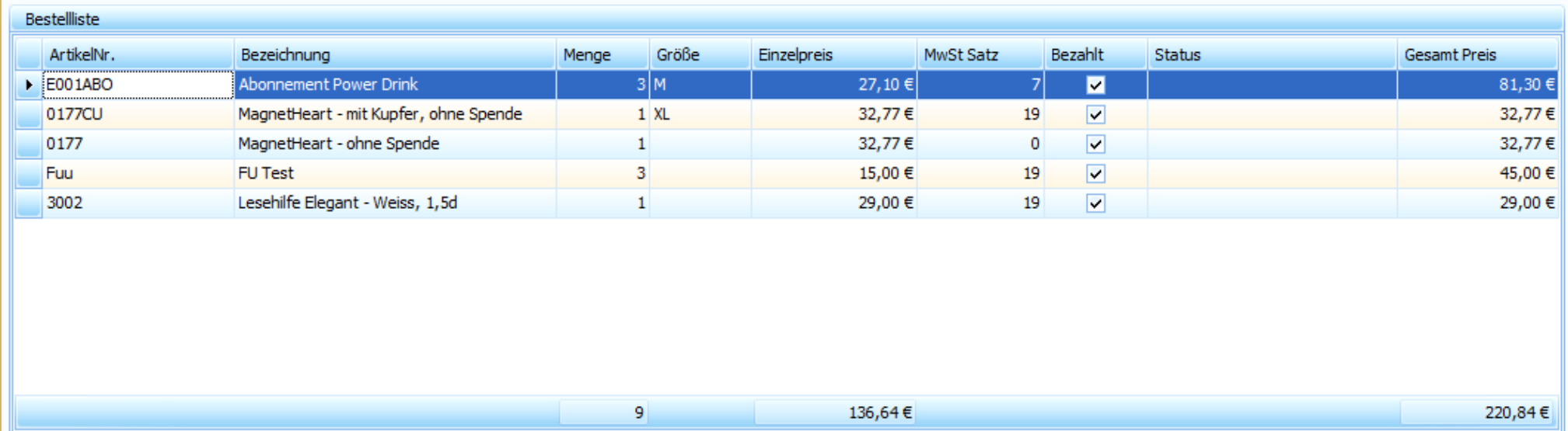

### Rechnung Einstellungen

Hier kannst du die Rechnungen für deine Kunden anpassen. z.B. wenn du ein Gewerbe hast welches keine MwSt. abführen muss, dann schaltest du hier die MwSt aus. Rechnung Info 1 und 2 sind zwei Textblöcke die unten in der Rechnung erscheinen und sind dafür gedacht allgemeine Infos an deine Kunden zu vermitteln. Rechnung Info 2 wird Fett gedruckt. Das Absender Logo erscheint oben rechts auf der Rechnung, oberhalb deiner Adressdaten. Das verwendete Bild sollte ca. 465/285 (B/H) Pixel haben. Übrigens, die Rechnungseinstellungen hat noch kein Hauptmenü nötig, daher erscheint das Startmenü.

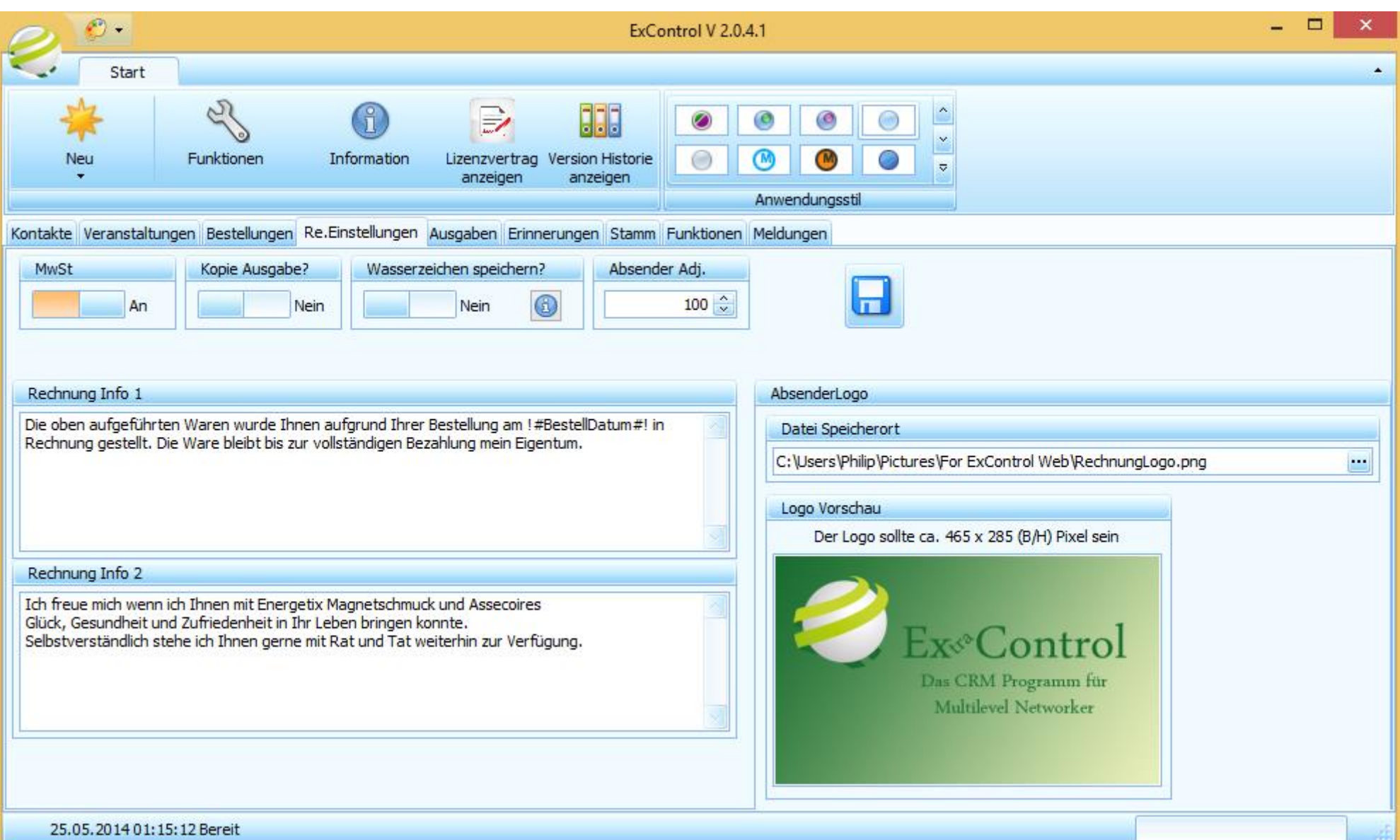

# Rechnung—Druck/Export Vorschau

Die Rechnungsvorschau ist ein wahres Multitalent. Von hier aus kannst du die Rechnung an deinem Standard Drucker oder einem von dir gewählten Drucker ausdrucken. Du kannst die Rechnung in vielen verschiedenen Formaten abspeichern und / oder direkt per E-Mail versenden. Noch was ganz besonders ist, die Möglichkeit ein Wasserzeichen mit frei definierbarer Transparenz einzufügen.

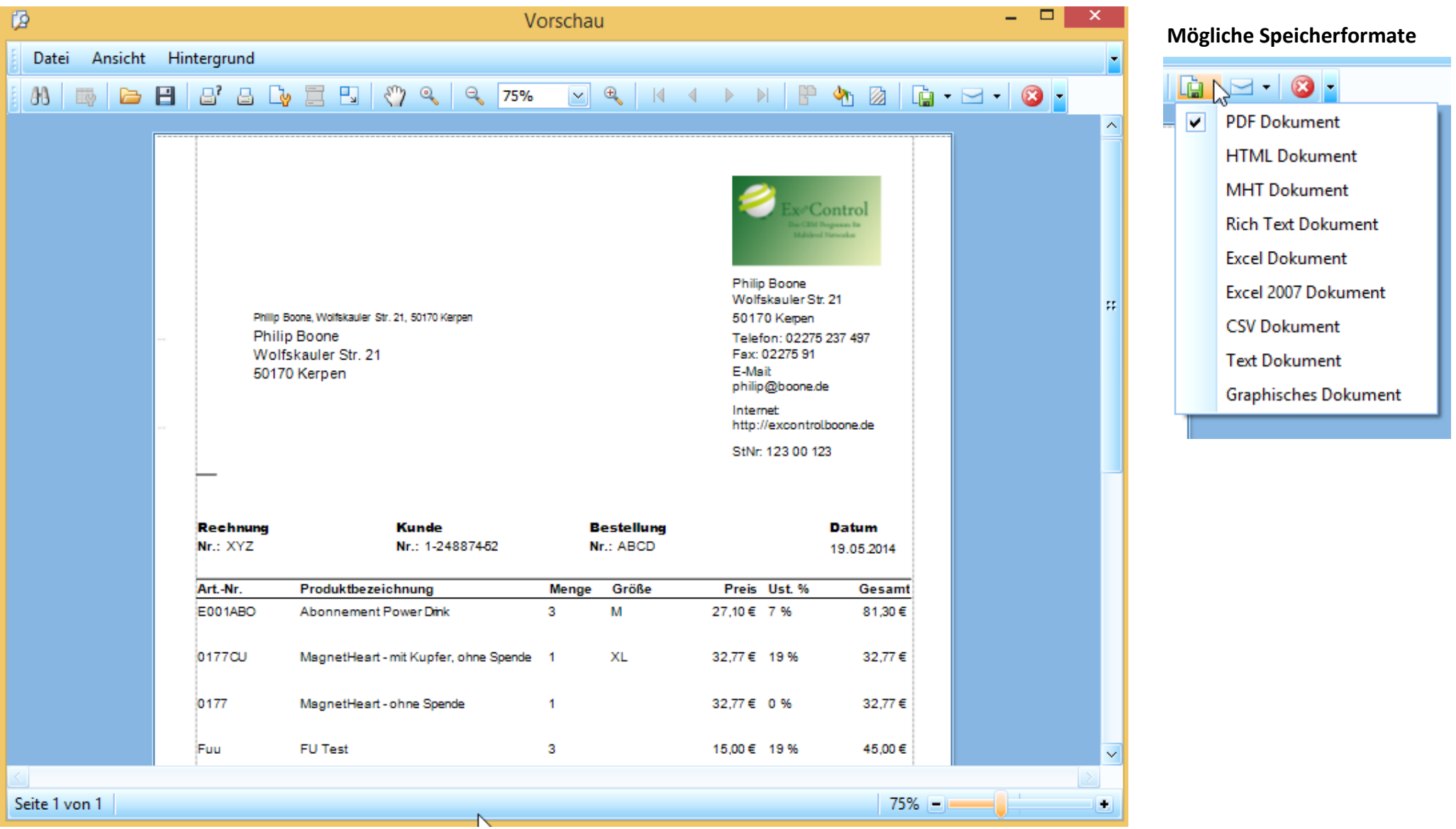

Falls die Standard Beleggestaltungsmöglichkeiten nicht ausreichen, biete ich als besondere Dienstleistung die Gestaltung deiner Belege in ExControl an.

# Seite 1 von 1

Bankverbindung: Konto: 12345<br>BLZ: 123 00 123 Postbank

lch freue mich wenn ich Ihnen mit Energetix Magnetschmuck und Assecoires<br>Glück, Gesundheit und Zufriedenheit in Ihr Leben bringen konnte.

Die oben aufgeführten Waren wurde Ihnen aufgrund Ihrer Bestellung am 19.05.2014 in Rechnung gestellt. Die Ware<br>Die beralt die Maren wurde Ihnen aufgrund ihrer Bezahlung mein Eigentum.

246,82 € Rechnungsbetrag: 19% MwSt. auf 106.77 € = 127.06 €

0% MwSt. auf 휴2#7 € = 32.77 €<br>7% MwSt. auf 81.30 € = 86.99 €

0% MwSt. auf 3

 $\epsilon$  = 32.77  $\epsilon$ 

220,84 €

Gesamtsumme:

Rechnung—Beispiel mit Wasserzeichen

E-Mail:<br>philip@boone.de

Philip Boone<br>Wolfskauler Str. 21

50170 Kerpen

Ex Control

Internet:<br>http://excontrol.boone.de

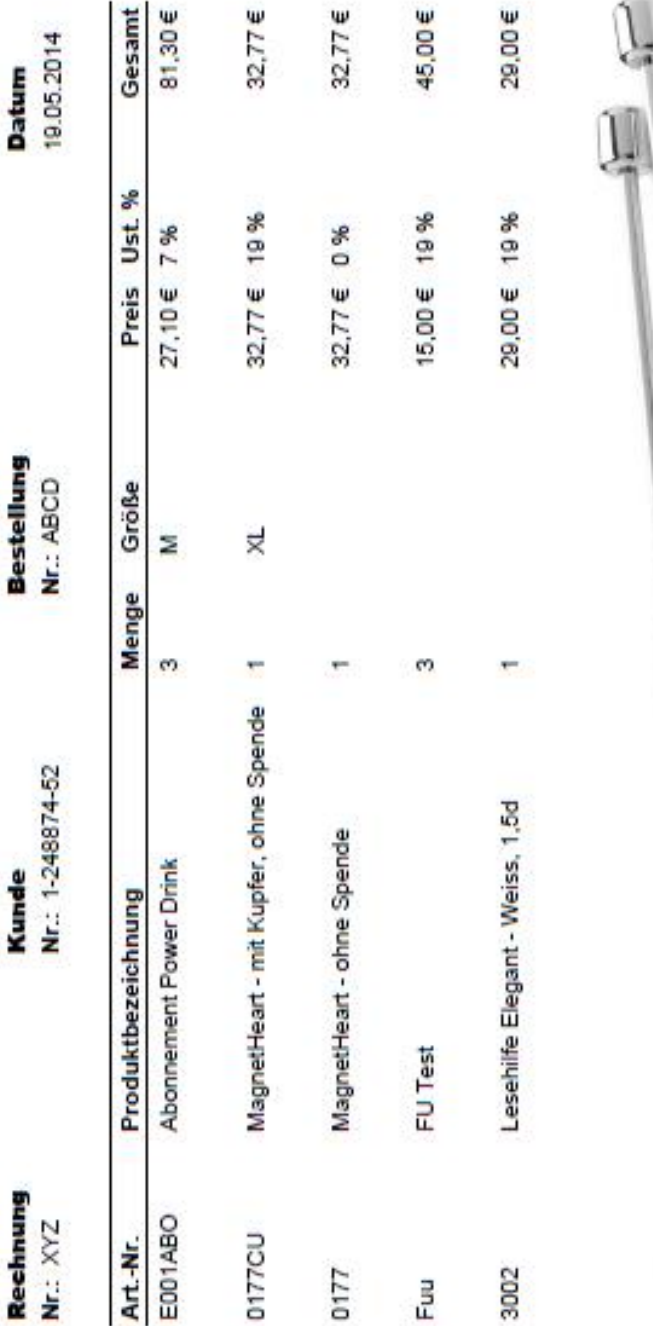

 $\overline{4}$ 

Wolfskauler Str. 21 50170 Kerpen Philip Boone

5ł

Philip Boone, Wolfskauler Str. 21, 50170 Kerpen

¥

# Ausgaben—Erfassung

Hier kannst du alle Ausgaben erfassen. Sowohl Wareneingangs-Belege als auch Fremdartikel Belege wie z.B. Büromaterial können sehr bequem erfasst werden. Alle nötige Summen werden zur Kontrolle im Fußzeile der Grid stets angezeigt.

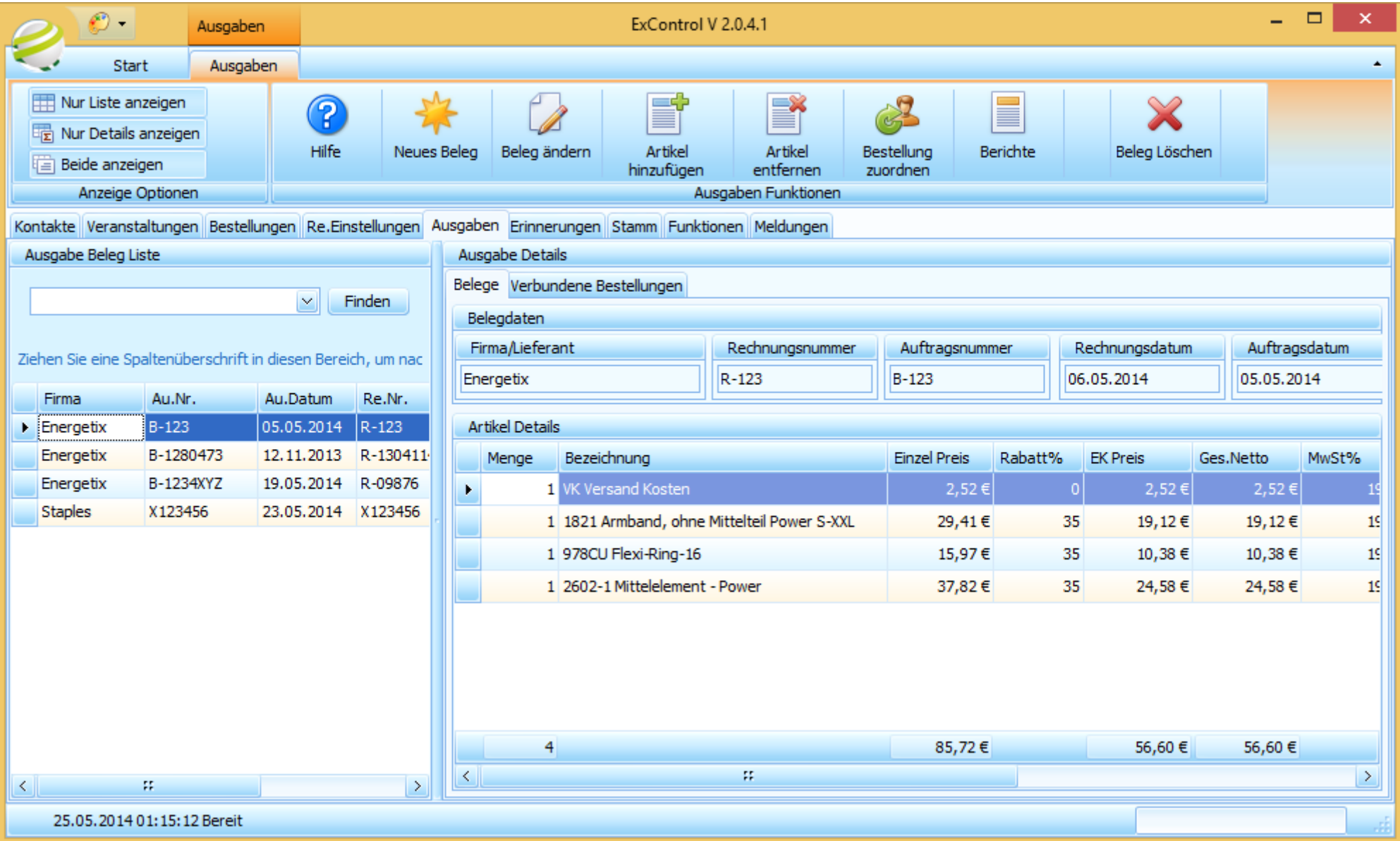

# Ausgaben—Artikel Eingabe

Durch die Artikel Auswahl ist es eine mühsame Eingabe von Artikel Daten nicht nötig.

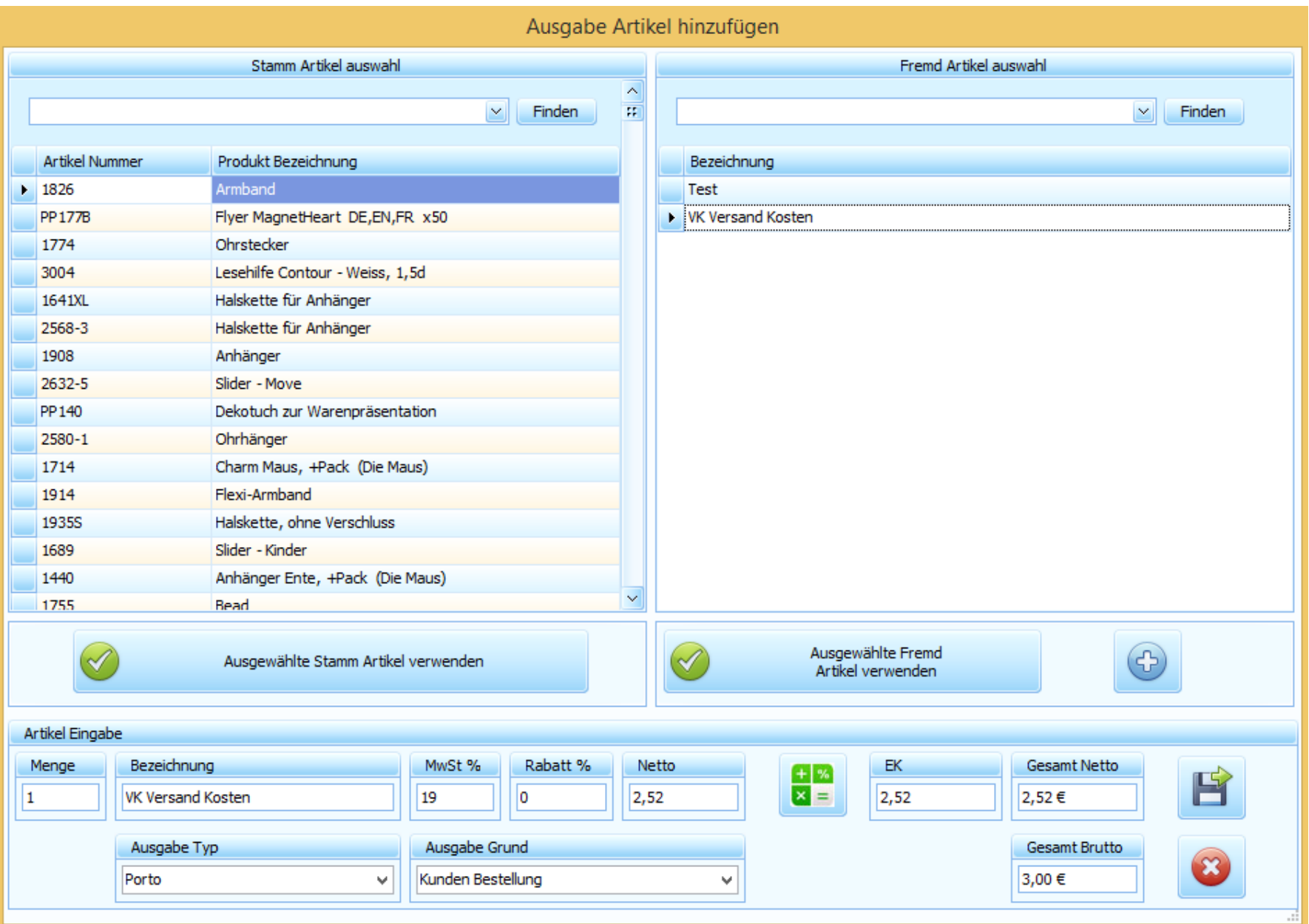

# Ausgaben—Detail Ansicht

Durch die Detail Ansicht hast du die Details der markierten Ausgabe Beleg voll im Blick.

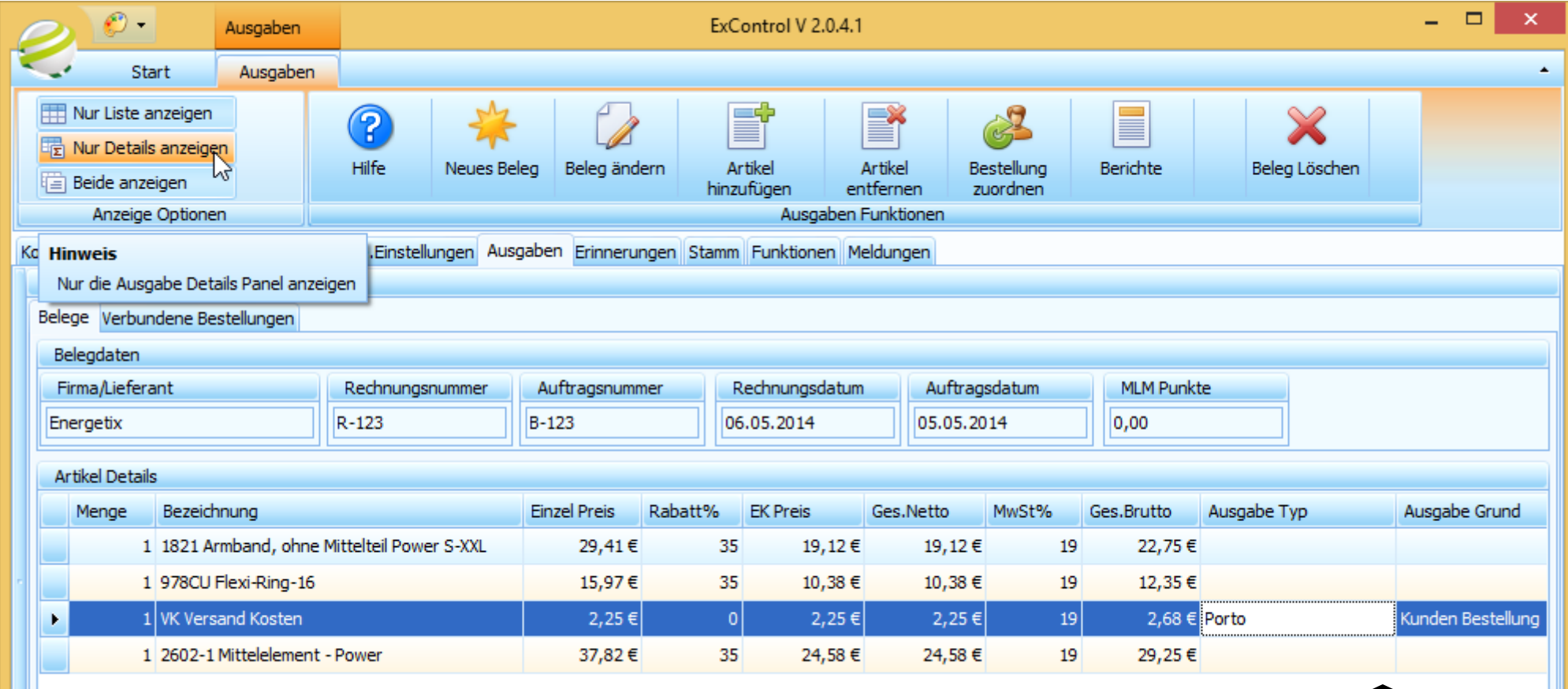

Durch die Verwendung von "Ausgabe Typ" und "Ausgabe Grund" ist ein sehr detaillierte und gruppierbare Bericht ausgabe möglich.

# Ausgaben— Beleg zu Bestellung Zuordnung

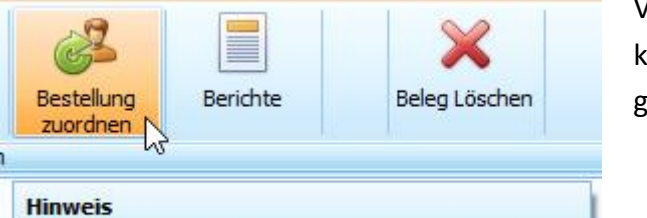

Diesen Beleg mit diene Kundenbestellungen verknüpfen.

Verwende "Bestellung zuordnen" um die markierte Ausgabe Beleg mit deine Kunden Bestellungen zu verknüpfen. Damit ist es kinderleicht zu einem späteren Zeitpunkt Artikel und Bestellungen zurück zu verfolgen.

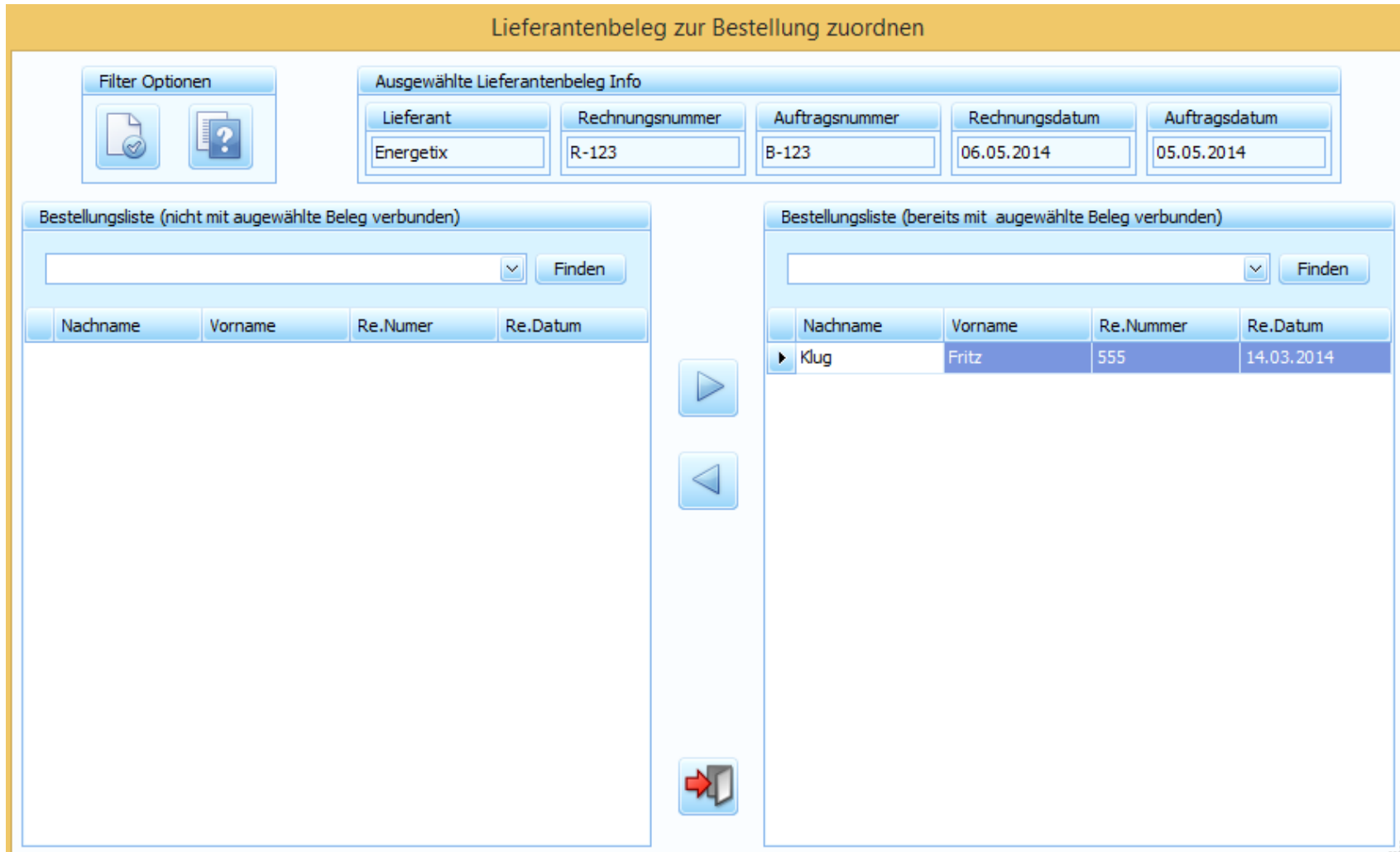

#### Erinnerungen

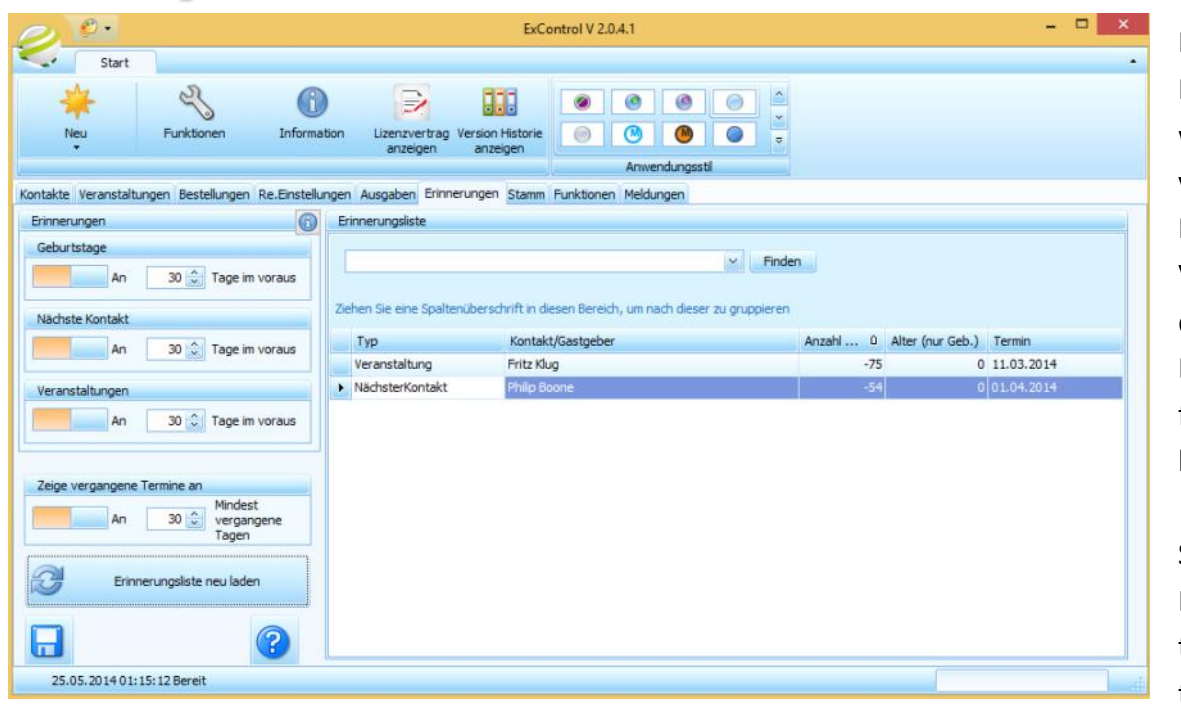

#### Erinnerungs -Meldung

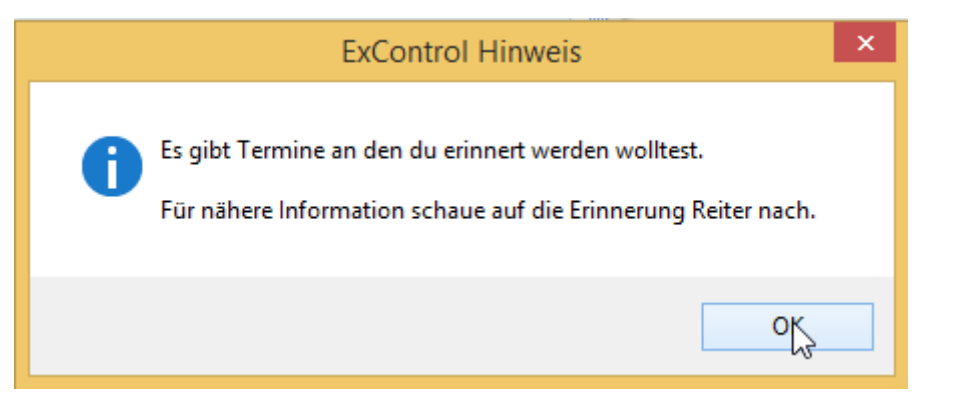

Mit dem Erinnerung Funktion verpasst du nie wieder eine Termin. Naja, zumindest wirst du rechtzeitig von ExControl daran erinnert wenn du die Erinnerung Funktion einschaltest und ExControl täglich verwendest.

Neben dem Ein, - und Ausschalter kannst du die Anzahl an Tagen im Voraus einstellen, die du an die jeweiligen Termin -Typ erinnert werden möchtest.

Du bekommst beim Starten von ExControl einen Hinweis angezeigt, falls Termine innerhalb die eingestellte Anzahl Tage im Voraus fallen.

Schalte auch mal den "Zeige vergangene Termine" an und lade die Liste erneut. Dadurch siehst du wie viele Tage seit dem letzten Kontakt vergangen sind oder wie viele Tage seit dem letzten Veranstaltung pro Gastgeber vergangen sind.

Mit dem "Mindest vergangenen Tagen" stellst du ein wie viele Tage einen Termin mindestens in die Vergangenheit liegen muss, bevor es mit in die Liste aufgenommen wird. Damit kannst du hindern dass Termine die gerade vergangen sind angezeigt wird. Wenn du z.B. die Veranstaltungen die in den Letzten 2 Wochen waren nicht in die Liste sehen willst, gibst du dann 14 ein. Vergangene Geburtstagen werden grundsätzlich nicht in die Liste aufgenommen.

#### Stamm Daten—Artikel

Artikel können direkt in der Tabelle eingegeben und bearbeitet werden, oder mit dem aus der Bestellung bekanntem Eingabeformular eingegeben werden.

ExControl wird mit über 1000 bekannten Stamm Artikel geliefert.

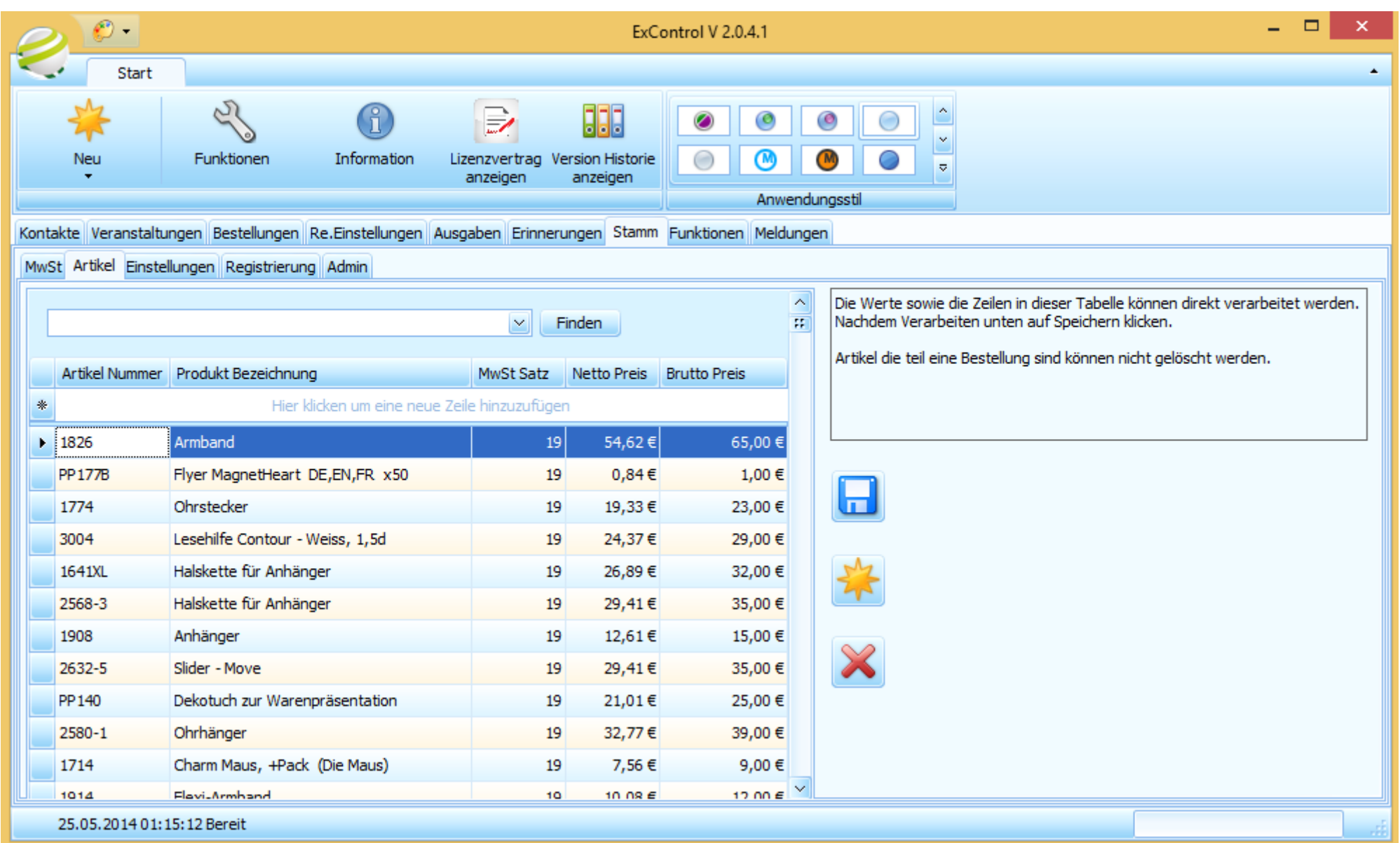

# Stamm Daten—Einstellungen

Viele Einzustellungen hat ExControl nicht nötig.

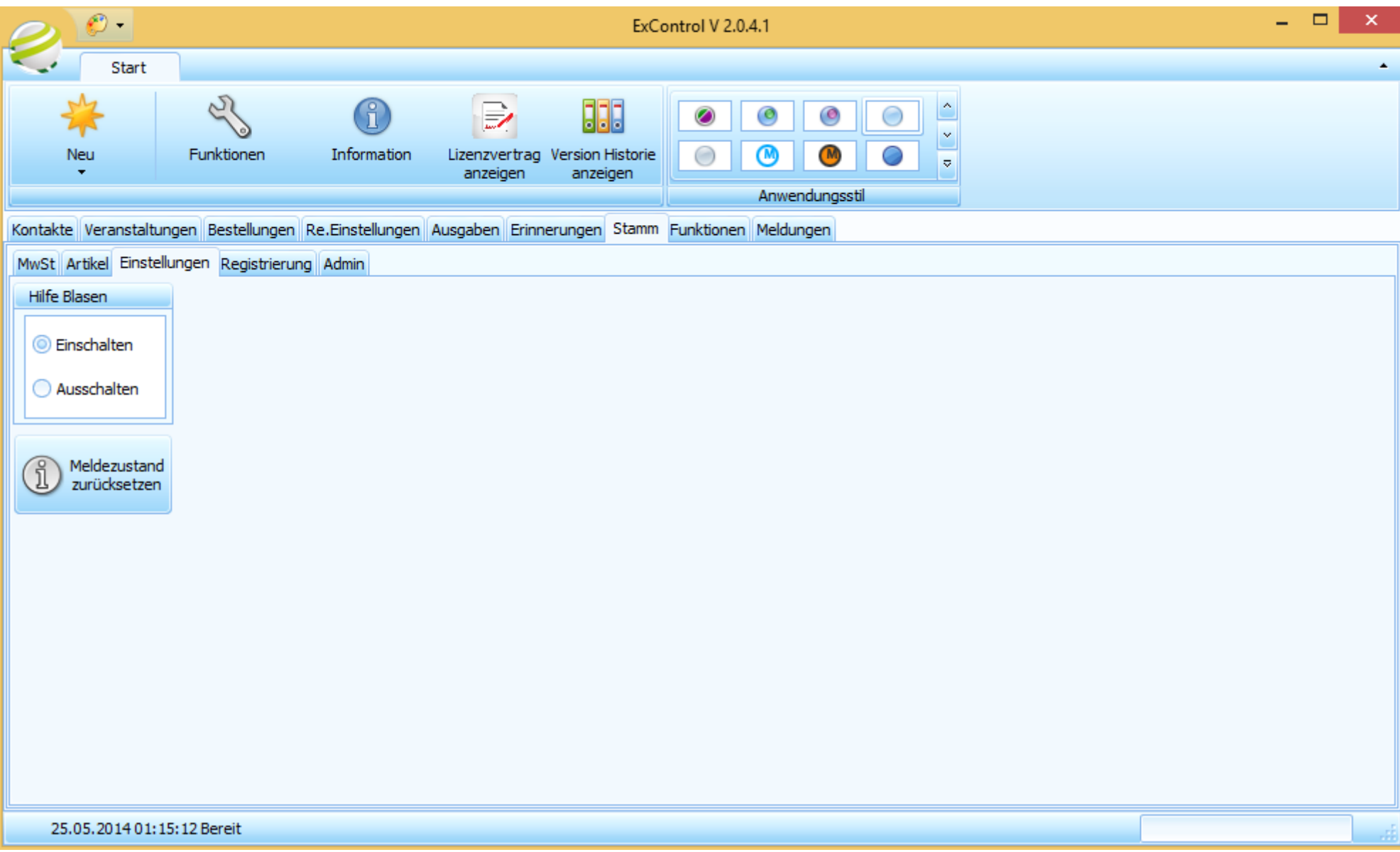

#### Stamm Daten—Registrierung

In der Registrierung sind deine persönlichen Daten aufbewahrt. Diese Information wird teilweise auf den Rechnungen die du für deine Kunden erstellst mit aufgeführt.

Auf diesem Reiter kannst du eine Lizenz anfordern. Als erstes bekommst du eine kostenlose 14 tägige Demolizenz

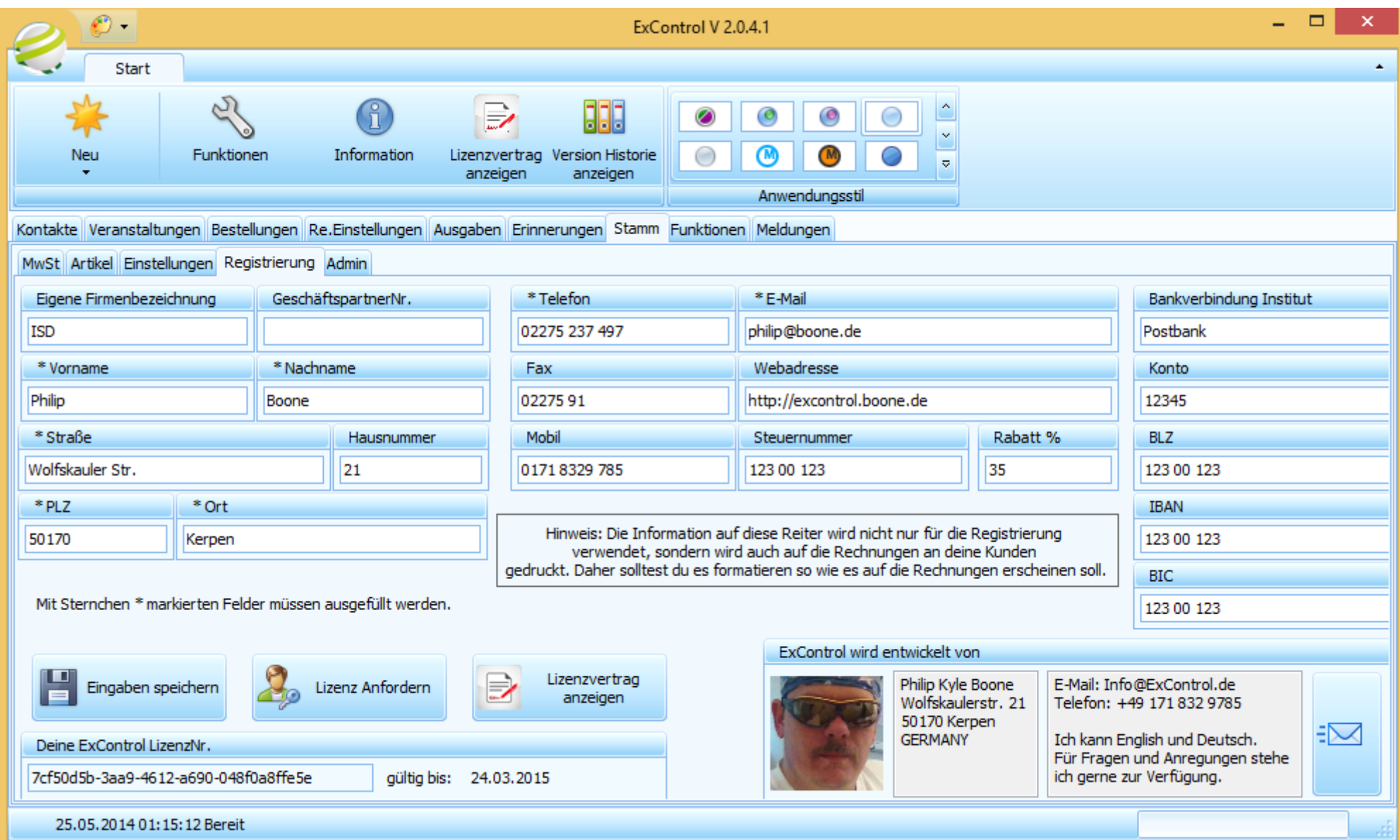

### Menü "Start"

Das Wichtigste im Start Menü ist der "Funktionen" Knopf.

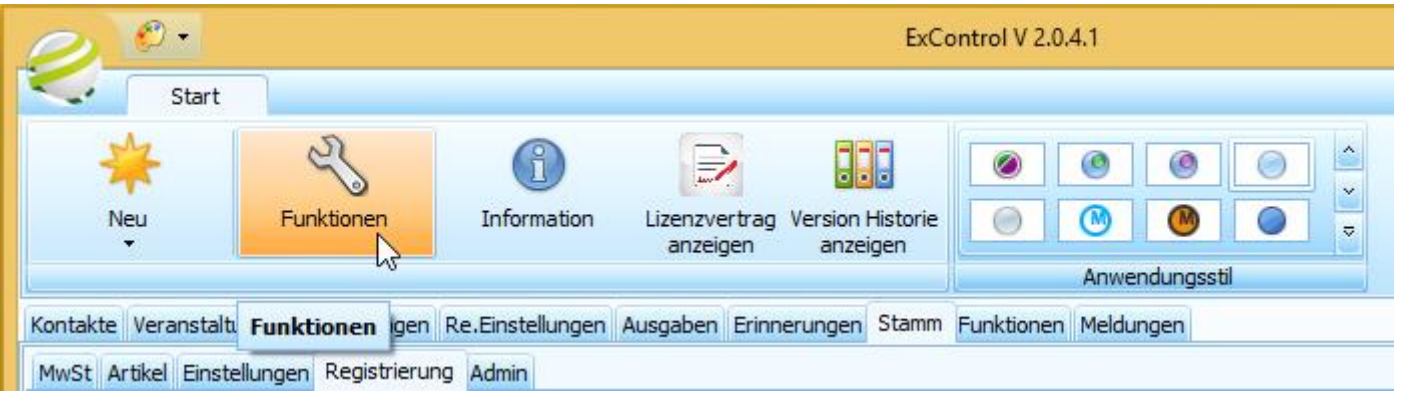

Weil dahinter verbirgt sich die Daten Sicherungs,- und Wiederherstellungs-Funktionen. Halte deinen Mauszeiger über den Hilfe-Knopf um

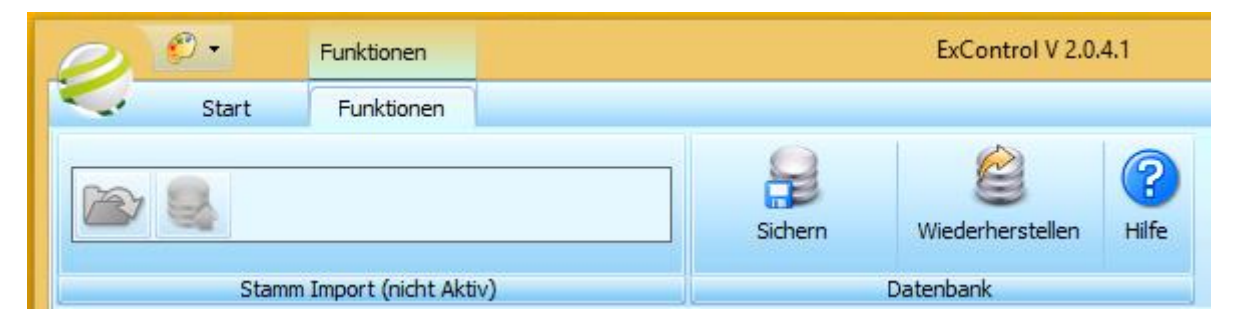

wichtige Hinweise über Sicherung und Wiederherstellung deiner Daten betreffend zu lesen.

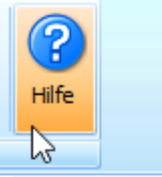

#### Hiermit kannst du deine Datenbank sichern und bei bedarf wiederherstellen

Ich rate dir deine Datenbank so oft wie möglich zu sichern, z.B. ein mal am Tag wenn du anfängst ExControl zu verwenden solltest du die Datenbank sichern. Es ist keine schlechte Idee die Datenbank auch am ende des Tages zu sichern. ExControl liegt einen Ordner für die Sicherungen an. Jede Sicherungsvorgang wird getrennt abgelegt. Es ist empfehlenswert, die Sicherungen auf einen anderen Speicherort zu kopieren (nicht verschieben), damit falls deine Festplatte kaputt geht hast du eine möglichkeit die Daten wiederherzustellen.

Beim Sichern wird der Speicherort der Sicherungsdateien dir angeziegt.

WICHTIG! wenn du eine Wiederherstellung durchführst, verlierst du alle Daten die noch nicht gesichert wurde.

## Stillvolle Gestalltung

Wir sind alle Individuen mit unterschiedlichem Geschmack. Oder, wie wir in Kölle sagen "jede Jeck is anders". Daher habe ich ExControl mit vielen

Oberflächen Designs (sogenannte Skins) gemacht. Um einen Stil zu wählen einfach auf das "Anwendungs-Stil" Mini-Menü klicken oder auf die "Anwendungsstil" Auswahl im Start Menü klicken.

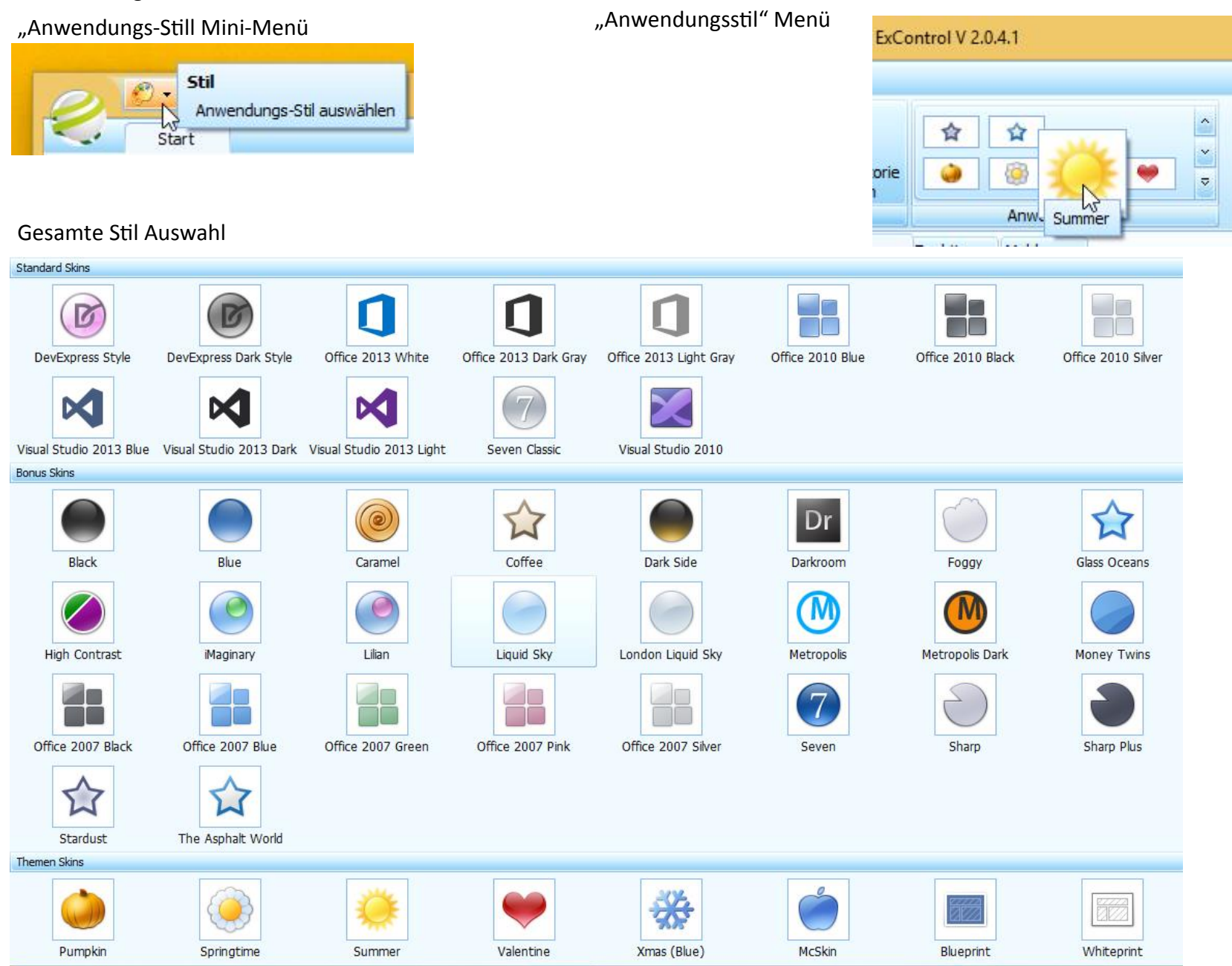

#### Meldungen

Ein nicht unwesentlicher wichtiger Teil von ExControl ist die Meldungsbox. Hier erscheinen wichtige Meldungen über den Zustand des Programms. Insbesondere wenn Fehler passieren erscheint hier die Fehlermeldung. In diesem Fall wäre es nett wenn du mir die Meldungen per Mail senden würdest. Einfach auf den Email Knopf klicken und schon öffnet sich eine Mail mit den Meldungen enthalten. Wenn möglich kannst du mir in der Mail beschreiben wie es zu diesem Fehler gekommen ist. Du hilfst mir sehr damit ExControl besser zu machen. Übrigens, falls ein Fehler passiert erscheint der Hintergrund der Menüleiste rot. Mit einem klick auf "Bestätigen" erlischt sich die rote Farbe. Achte bitte darauf das dein Email Programm geöffnet ist.

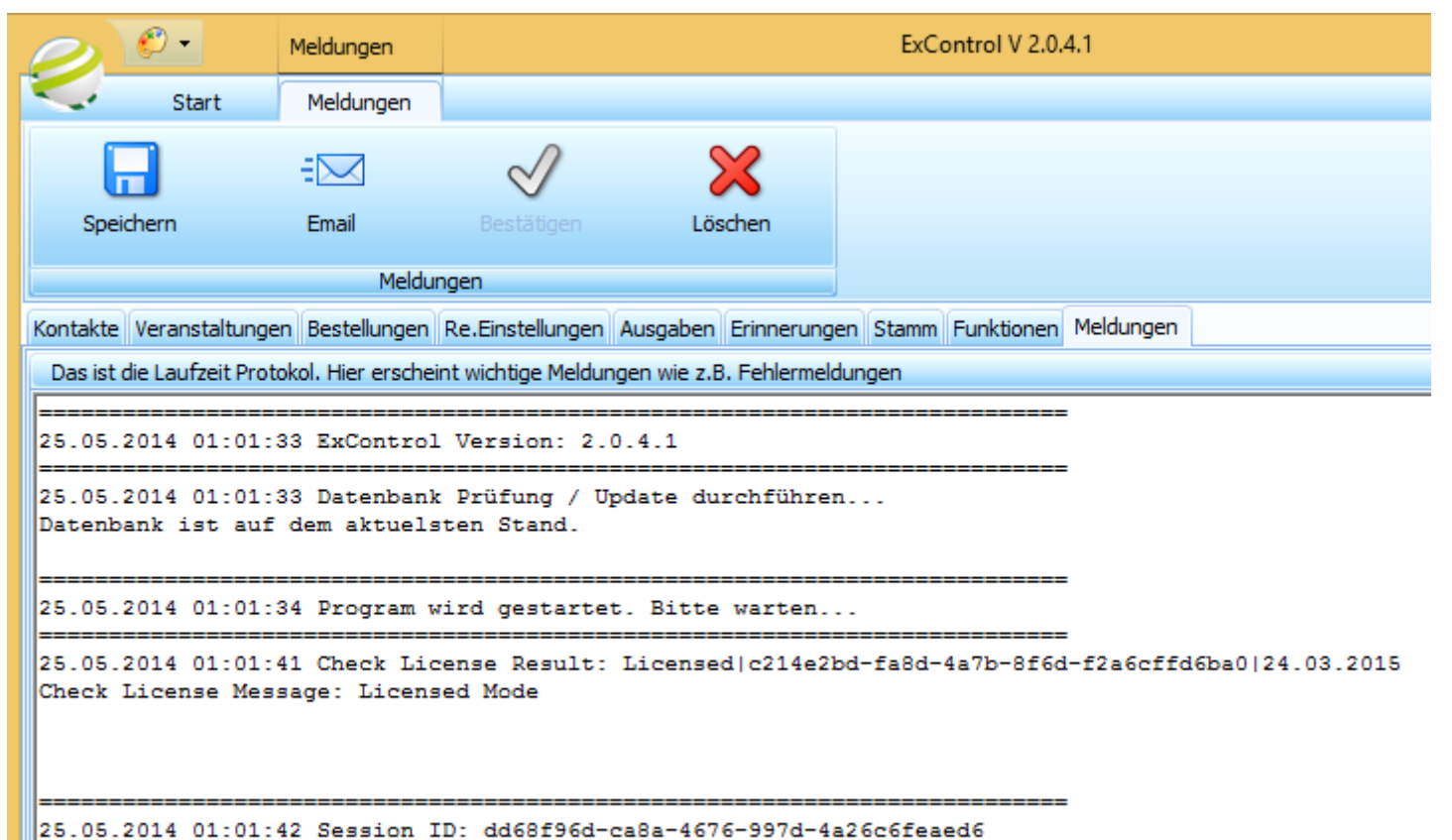

Session Message: OK

#### Bald verfügbar - Fährtenbuch / Routenplaner

Noch im Beta-Phase ist der Fahrtenbuch. Um es anzuzeigen einfach eine Kontakt markieren dann auf "Route hierhin" klicken:

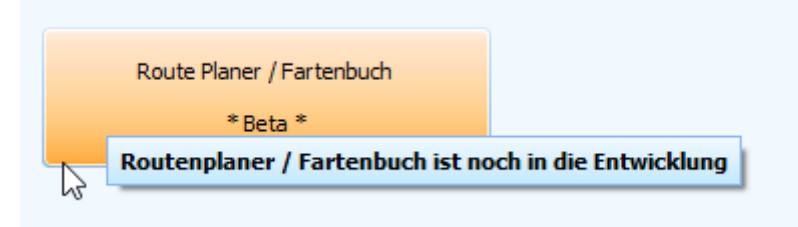

Hier kannst du sehen welche tolle Funktionen bald verfügbar sein werden.

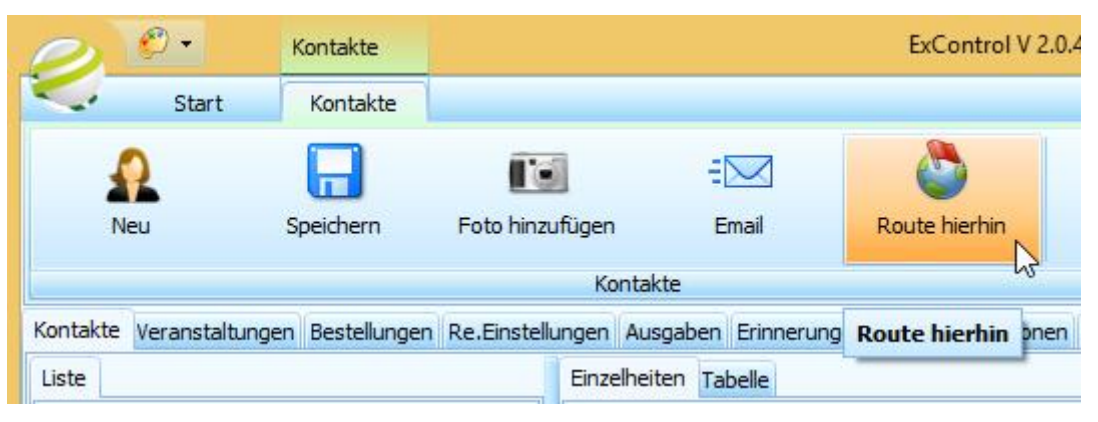

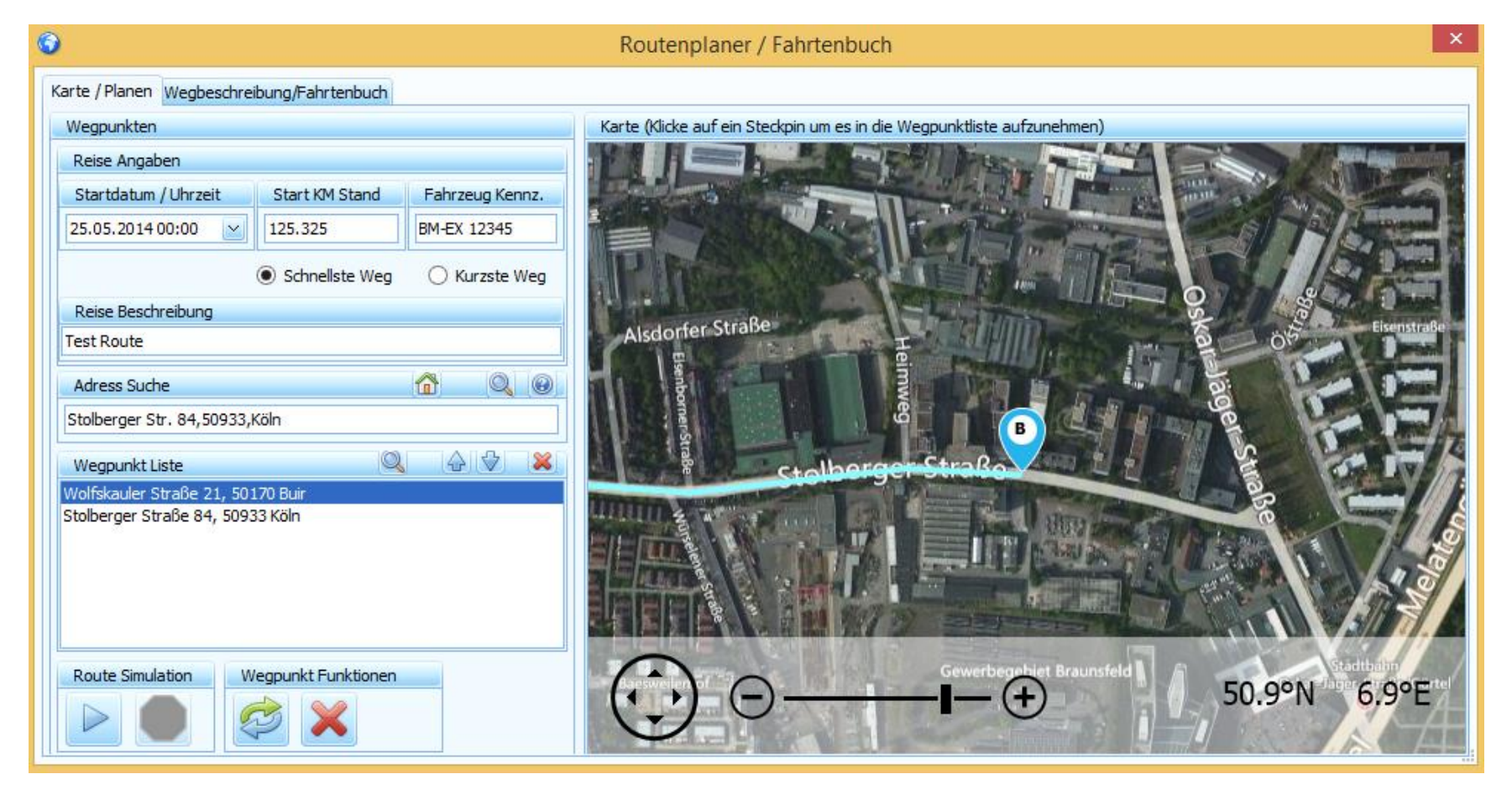

#### Bald verfügbar - Fährtenbuch Details

Nach dem alle Wegpunkten im Reiter "Karte / Planen" erstellt wurden, einfach zum "Wegbeschreibung / Fahrtenbuch" Reiter wechseln und auf dem "Fahrtenbuch Eintrag erstellen" Knopf klicken um die Fahrtenbuch Einträge automatisch zu erstellen. Es muss dann lediglich die "Person / Firma / Veranstaltung" so wie die "Zweck / Bemerkung" Felder ausgefüllt werden. Wenn nötig kann auch alle andere Felder angepasst werden, z.B. wenn es Staus gab kann die Ziel Datum angepasst werden, oder die Kilometer Stand wenn z.B. ein Stau umgefahren wurde.

Es ist mein Ziel eine Anerkannte Fahrtenbuch zu erstellen damit Ausdrucke davon von der Finanzamt akzeptiert werden.

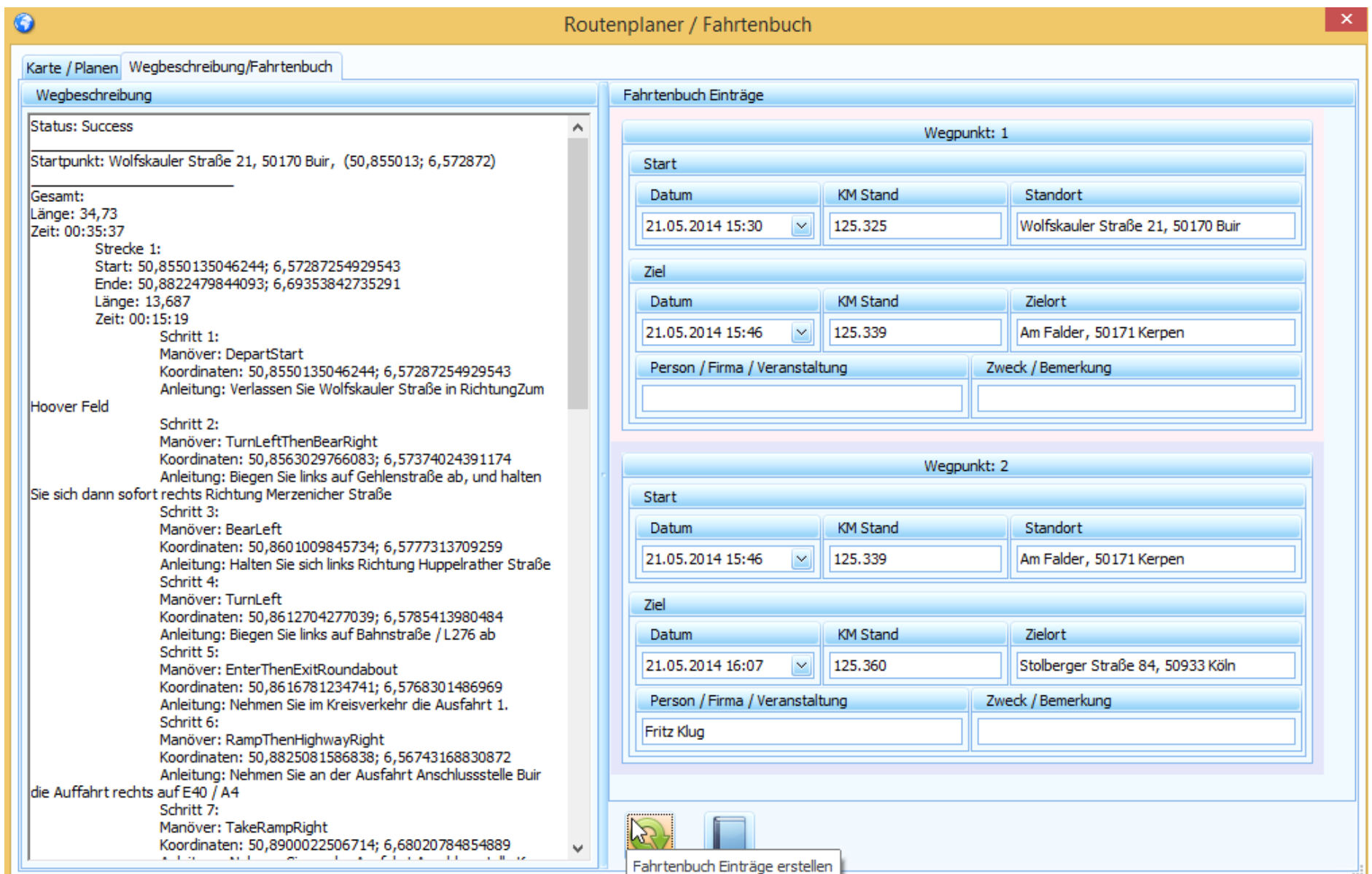

#### Fazit

Das war die Einführung in ExControl. Ich hoffe ich habe dein Interesse wecken können.

Es stecken viele Kleinigkeiten in ExControl welche es zu etwas Besonderem macht.

Z.B. mit ExControl bist du immer auf dem neuesten Stand. Wenn du ExControl startest wird geprüft ob eine Neue Version zur Verfügung steht und wenn ja wird es unverzüglich übertragen. Das übertragen von Updates dauert nur wenige Sekunden. Diese Art der Übertragung erlaubt es mir sehr schnell auf Probleme zu reagieren.

ExControl wurde besonders für dich erstellt. Ohne tausende Schnickschnacks die du garnicht brauchst und wo möglich teuer bezahlst. Es enthält genau das was du als Multilevel Networker/in brauchst, nicht mehr und nicht weniger. Und, falls ExControl doch nicht alles hat was du möchtest, oder du eine tolle Idee hast die du unbedingt in ExControl umgesetzt haben möchtest… Kein Problem! Du hast einen direkten Draht zum Entwickler, und ich höre dir gut zu! Die Meisten von deinen Ideen und Wünschen werden ohne Kosten direkt in ExControl implementiert! Deine Ideen und Wünschen können in der Regel sehr schnell, innerhalb weniger Tage umgesetzt werden.

#### Dienstleistungen

Ich biete weieter verschiede Dienstleistungen in Zusammenhang mit ExControl an.

**Installations-Hilfe:** Windows 7 und 8 sind sehr sicher geworden. Nicht mal Programme vom Microsoft selbst können heutzutage installiert werden ohne viele lästige Sicherheits-Warnungen und Meldungen. Die Installation und Aktualisierungen von ExControl selbst ist echt ein Klacks. Aber die ganzen Microsoft Komponenten worauf ExControl basiert sind es nicht. Obwohl die Komponenten nur einmal installiert werden müssen, kann es wegen den vielen Meldungen kompliziert erscheinen. Daher biete ich eine Installations-Hilfe für einmalig 15,-€ an. Die Installation dauert in der Regel 30 Minuten. Ich führe es per einer einfachen Fernwartung aus, die du die ganze Zeit beobachten kannst und jeder Zeit auch abbrechen kannst.

**Rechnung Gestaltung:** Falls die Standard ExControl Rechnung dir nicht genügt stelle ich dir deine Wunsch-Rechnung in ExControl gerne um. Meistens reicht ein Telefonat und eine Beispiel Rechnung als PDF um ein Angebot machen zu können.

**Daten** Import**:** Hast du schon eine größere Datenmenge in Excel oder anderem Programm aufgebaut? Es ist wohl gut möglich das ich die Daten in deine ExControl Datenbank importieren kann. Die Kosten errechnen sich je nach Aufwand. Auch hier genügt ein Telefonat oder E-Mail mit einem Beispiel der Daten um ein Angebot machen zu können.

Für Fragen, Anregungen und Kommentare stehe ich gerne zur Verfügung. Philip Boone, info@excontrol.de